# Dépannage de la récupération de mot de passe dans les routeurs Cisco IOS®/IOS® XE

## Table des matières

Introduction Conditions préalables **Exigences** Composants utilisés Informations générales Récupération de mot de passe dans les routeurs Cisco IOS®/IOS®-XE Simuler un signal d'interruption

## Introduction

Ce document décrit le processus de récupération de mot de passe dans les routeurs Cisco IOS®/IOS®-XE.

# Conditions préalables

#### **Exigences**

- Ce document s'applique aux routeurs Cisco de la famille ISRG2, ISR4000, ASR1000 et ISR1000.
	- Le processus peut être modifié pour les routeurs exécutant une autre famille IOS/IOS-XE.
- Pour pouvoir récupérer un mot de passe, vous devez disposer d'une connexion de console de périphérique.

Remarque : la connexion à distance au périphérique (SSH ou Telnet) ne peut pas être utilisée pour effectuer le processus de récupération de mot de passe. Si le serveur Terminal Server est utilisé pour la connexion console, le processus ne peut pas fonctionner. Une connexion directe à la console est recommandée.

- Vous devez disposer d'un accès ou d'une disponibilité au périphérique physique pour gérer à distance la source d'alimentation du périphérique affecté.
- Vous devez utiliser un émulateur de terminal pour envoyer une séquence d'interruption.

Remarque : certains claviers d'ordinateur possèdent la touche d'interruption, qui peut être utilisée pour envoyer le signal.

#### Composants utilisés

Les informations contenues dans ce document sont basées sur les versions de matériel et de logiciel suivantes :

- Cisco ISR431 exécutant IOS-XE 16.12.4
- Putty terminal session version 0.71

The information in this document was created from the devices in a specific lab environment. All of the devices used in this document started with a cleared (default) configuration. If your network is live, make sure that you understand the potential impact of any command.

# Informations générales

Cette étape peut être utilisée pour récupérer le nom d'utilisateur et le mot de passe, ainsi que pour activer le mot de passe.

En fonction de la configuration actuelle du périphérique, le mot de passe peut être extrait ou simplement remplacé par un nouveau.

Les routeurs Cisco IOS/IOS-XE enregistrent sa configuration dans startup-config et runningconfig.

Par défaut, les fichiers startup-config sont stockés dans la mémoire NVRAM et la configuration en cours (running-config) (configuration réelle du périphérique) est stockée dans la mémoire DRAM. L'objectif principal du processus de récupération de mot de passe est de démarrer le périphérique avec une configuration par défaut et une fois qu'il y a accès au périphérique, charger la configuration actuelle et modifier les informations d'identification.

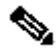

Remarque : si le routeur est configuré avec aucune fonction de récupération de mot de passe de service, la récupération de mot de passe ne peut pas être effectuée. Cette configuration peut être identifiée lors du démarrage du périphérique. Vous pouvez consulter ce document afin d'obtenir des détails supplémentaires concernant la fonctionnalité no service password-recovery :

[https://www.cisco.com/c/en/us/td/docs/ios-xml/ios/sec\\_usr\\_cfg/configuration/15-sy/sec-usr](/content/en/us/td/docs/ios-xml/ios/sec_usr_cfg/configuration/15-sy/sec-usr-cfg-15-sy-book/sec-no-svc-pw-recvry.html)[cfg-15-sy-book/sec-no-svc-pw-recvry.html.](/content/en/us/td/docs/ios-xml/ios/sec_usr_cfg/configuration/15-sy/sec-usr-cfg-15-sy-book/sec-no-svc-pw-recvry.html)

# Récupération de mot de passe dans les routeurs Cisco IOS®/IOS®-XE

Étape 1. Redémarrez le périphérique. Vous devez redémarrer le périphérique à partir de la source d'alimentation/du commutateur, car vous n'avez pas accès au périphérique via la ligne de commande.

Étape 2. Pendant le démarrage du périphérique, vous devez émettre la séquence d'interruption.

Dans le cas de Putty, naviguez jusqu'à Special Command > Break option, comme indiqué dans l'image.

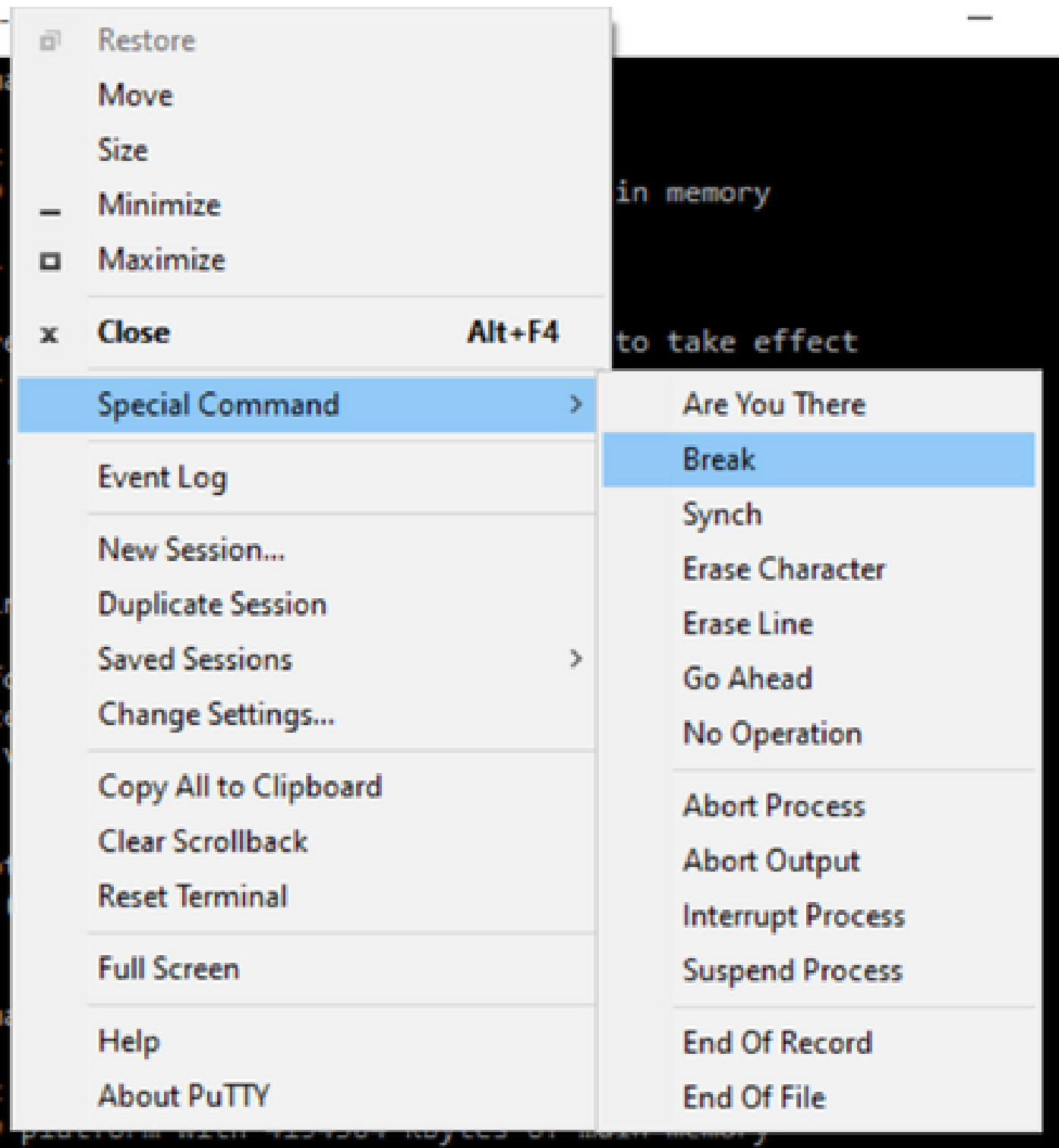

1. Vous devez envoyer plusieurs signaux d'arrêt, le signal d'arrêt est reconnu après que le POST est passé et juste avant que l'IOS finisse de démarrer :

Initializing Hardware ... Checking for PCIe device presence...done System integrity status: 0x610

```
Rom image verified correctly
System Bootstrap, Version 16.12(2r), RELEASE SOFTWARE
Copyright (c) 1994-2019 by cisco Systems, Inc.
Current image running: Boot ROM1
Last reset cause: LocalSoft
ISR4331/K9 platform with 4194304 Kbytes of main memory
........
Located isr4300-universalk9.16.12.04.SPA.bin
################################################################################ 
Failed to boot file bootflash:isr4300-universalk9.16.12.04.SPA.bin
.......
rommon 1 >
```
Étape 3. Connectez-vous au périphérique, en mode rommon vous devez configurer le registre de configuration à 0x2142 afin de démarrer dans le prochain rechargement avec la configuration par défaut.

Vous pouvez recharger avec la commande reset. Vous devez laisser le périphérique démarrer comme d'habitude.

rommon  $1 >$  confreg  $0x2142$ You must reset or power cycle for new config to take effect rommon 2 > reset Resetting ....... Initializing Hardware ... Checking for PCIe device presence...done System integrity status: 0x610 Rom image verified correctly System Bootstrap, Version 16.12(2r), RELEASE SOFTWARE Copyright (c) 1994-2019 by cisco Systems, Inc. Current image running: Boot ROM1 Last reset cause: LocalSoft ISR4331/K9 platform with 4194304 Kbytes of main memory ........ Located isr4300-universalk9.16.12.04.SPA.bin ################################################################################

Package header rev 3 structure detected  $TsoSize = 609173504$ 

Calculating SHA-1 hash...Validate package: SHA-1 hash: calculated 9E1353EB:8A02B6C4:C7B841DC:7A78BA24:5D48AA9B expected 9E1353EB:8A02B6C4:C7B841DC:7A78BA24:5D48AA9B RSA Signed RELEASE Image Signature Verification Successful. Image validated

Restricted Rights Legend

Use, duplication, or disclosure by the Government is subject to restrictions as set forth in subparagraph (c) of the Commercial Computer Software - Restricted Rights clause at FAR sec. 52.227-19 and subparagraph (c) (1) (ii) of the Rights in Technical Data and Computer Software clause at DFARS sec. 252.227-7013.

Cisco Systems, Inc. 170 West Tasman Drive San Jose, California 95134-1706

Cisco IOS Software [Gibraltar], ISR Software (X86\_64\_LINUX\_IOSD-UNIVERSALK9-M), Version 16.12.4, RELEAS Technical Support: http://www.cisco.com/techsupport Copyright (c) 1986-2020 by Cisco Systems, Inc. Compiled Thu 09-Jul-20 21:44 by mcpre

This software version supports only Smart Licensing as the software licensing mechanism.

PLEASE READ THE FOLLOWING TERMS CAREFULLY. INSTALLING THE LICENSE OR LICENSE KEY PROVIDED FOR ANY CISCO SOFTWARE PRODUCT, PRODUCT FEATURE, AND/OR SUBSEQUENTLY PROVIDED SOFTWARE FEATURES (COLLECTIVELY, THE "SOFTWARE"), AND/OR USING SUCH SOFTWARE CONSTITUTES YOUR FULL ACCEPTANCE OF THE FOLLOWING TERMS. YOU MUST NOT PROCEED FURTHER IF YOU ARE NOT WILLING TO BE BOUND BY ALL THE TERMS SET FORTH HEREIN.

Your use of the Software is subject to the Cisco End User License Agreement (EULA) and any relevant supplemental terms (SEULA) found at http://www.cisco.com/c/en/us/about/legal/cloud-and-software/software-terms.html.

You hereby acknowledge and agree that certain Software and/or features are licensed for a particular term, that the license to such Software and/or features is valid only for the applicable term and that such Software and/or features may be shut down or otherwise terminated by Cisco after expiration of the applicable license term (e.g., 90-day trial period). Cisco reserves the right to terminate any such Software feature electronically or by any other means available. While Cisco may provide alerts, it is your sole responsibility to monitor your usage of any such term Software feature to ensure that your systems and networks are prepared for a shutdown of the Software feature.

All TCP AO KDF Tests Pass cisco ISR4331/K9 (1RU) processor with 1694893K/3071K bytes of memory. Processor board ID FLM1922W1BZ 3 Gigabit Ethernet interfaces 32768K bytes of non-volatile configuration memory. 4194304K bytes of physical memory. 3223551K bytes of flash memory at bootflash:. 0K bytes of WebUI ODM Files at webui:.

Press RETURN to get started!

Étape 4. Le routeur a la configuration par défaut à ce stade, vous devez sauvegarder la configuration dans la configuration en cours, vous devez utiliser la configuration stockée dans le fichier startup-config ou un autre fichier. Afin d'utiliser le fichier startup-config, vous devez copier le fichier dans le fichier running-config en mode global.

- 1. Une fois la sauvegarde effectuée, vous pouvez passer en mode de configuration et modifier/réviser les informations d'identification.
- Le registre de configuration doit être modifié à 0x2102. Ensuite, vous pouvez enregistrer les 2. modifications et redémarrer le périphérique.

Router#copy startup-config running-config Destination filename [running-config]? % Please write mem and reload % The config will take effect on next reboot 2793 bytes copied in 0.363 secs (7694 bytes/sec) Router#show running-config | sec password enable password cisco Router#configure terminal Enter configuration commands, one per line. End with CNTL/Z. Router(config)#enable password cisco123 Router(config)#config-register 0x2102 Router(config)#exit

Router#show running-config | sec password enable password cisco123 Router#write Building configuration...

 $[OK]$ Router#reload

Étape 5. Afin de confirmer que le registre de configuration est correctement modifié, vous pouvez exécuter la commande show version et vérifier la dernière ligne du résultat de la commande show version.

Router#show version Cisco IOS XE Software, Version 16.12.04 Cisco IOS Software [Gibraltar], ISR Software (X86\_64\_LINUX\_IOSD-UNIVERSALK9-M), Version 16.12.4, RELEAS Technical Support: http://www.cisco.com/techsupport Copyright (c) 1986-2020 by Cisco Systems, Inc. Compiled Thu 09-Jul-20 21:44 by mcpre

Cisco IOS-XE software, Copyright (c) 2005-2020 by cisco Systems, Inc. All rights reserved. Certain components of Cisco IOS-XE software are licensed under the GNU General Public License ("GPL") Version 2.0. The software code licensed under GPL Version 2.0 is free software that comes with ABSOLUTELY NO WARRANTY. You can redistribute and/or modify such GPL code under the terms of GPL Version 2.0. For more details, see the documentation or "License Notice" file accompanying the IOS-XE software,

or the applicable URL provided on the flyer accompanying the IOS-XE software.

ROM: 16.12(2r)

Router uptime is 19 minutes Uptime for this control processor is 22 minutes System returned to ROM by Reload Command at 21:14:19 UTC Tue Apr 13 2021 System image file is "bootflash:isr4300-universalk9.16.12.04.SPA.bin" Last reload reason: Reload Command

This product contains cryptographic features and is subject to United States and local country laws governing import, export, transfer and use. Delivery of Cisco cryptographic products does not imply third-party authority to import, export, distribute or use encryption. Importers, exporters, distributors and users are responsible for compliance with U.S. and local country laws. By using this product you agree to comply with applicable laws and regulations. If you are unable to comply with U.S. and local laws, return this product immediately.

A summary of U.S. laws governing Cisco cryptographic products may be found at: http://www.cisco.com/wwl/export/crypto/tool/stqrg.html

If you require further assistance please contact us by sending email to export@cisco.com.

Suite License Information for Module:'esg'

--------------------------------------------------------------------------------

Suite Suite Current Type Suite Next reboot

--------------------------------------------------------------------------------

FoundationSuiteK9 None Smart License None securityk9 appxk9

AdvUCSuiteK9 None Smart License None uck9 cme-srst cube

Technology Package License Information:

-----------------------------------------------------------------

Technology Technology-package Technology-package Current Type Next reboot ------------------------------------------------------------------

appxk9 appxk9 Smart License appxk9 uck9 uck9 Smart License uck9 securityk9 None Smart License None ipbase ipbasek9 Smart License ipbasek9

The current throughput level is 300000 kbps

Smart Licensing Status: UNREGISTERED/EVAL MODE

cisco ISR4331/K9 (1RU) processor with 1694893K/3071K bytes of memory. Processor board ID FLM1922W1BZ 3 Gigabit Ethernet interfaces 32768K bytes of non-volatile configuration memory.

```
4194304K bytes of physical memory.
3223551K bytes of flash memory at bootflash:.
0K bytes of WebUI ODM Files at webui:.
Configuration register is 0x2142 (will be 0x2102 at next reload)
```
Remarque : un registre de configuration différent peut produire des comportements inattendus.

# Simuler un signal d'interruption

La configuration série/console par défaut peut être revue dans la configuration Putty comme illustré dans l'image.

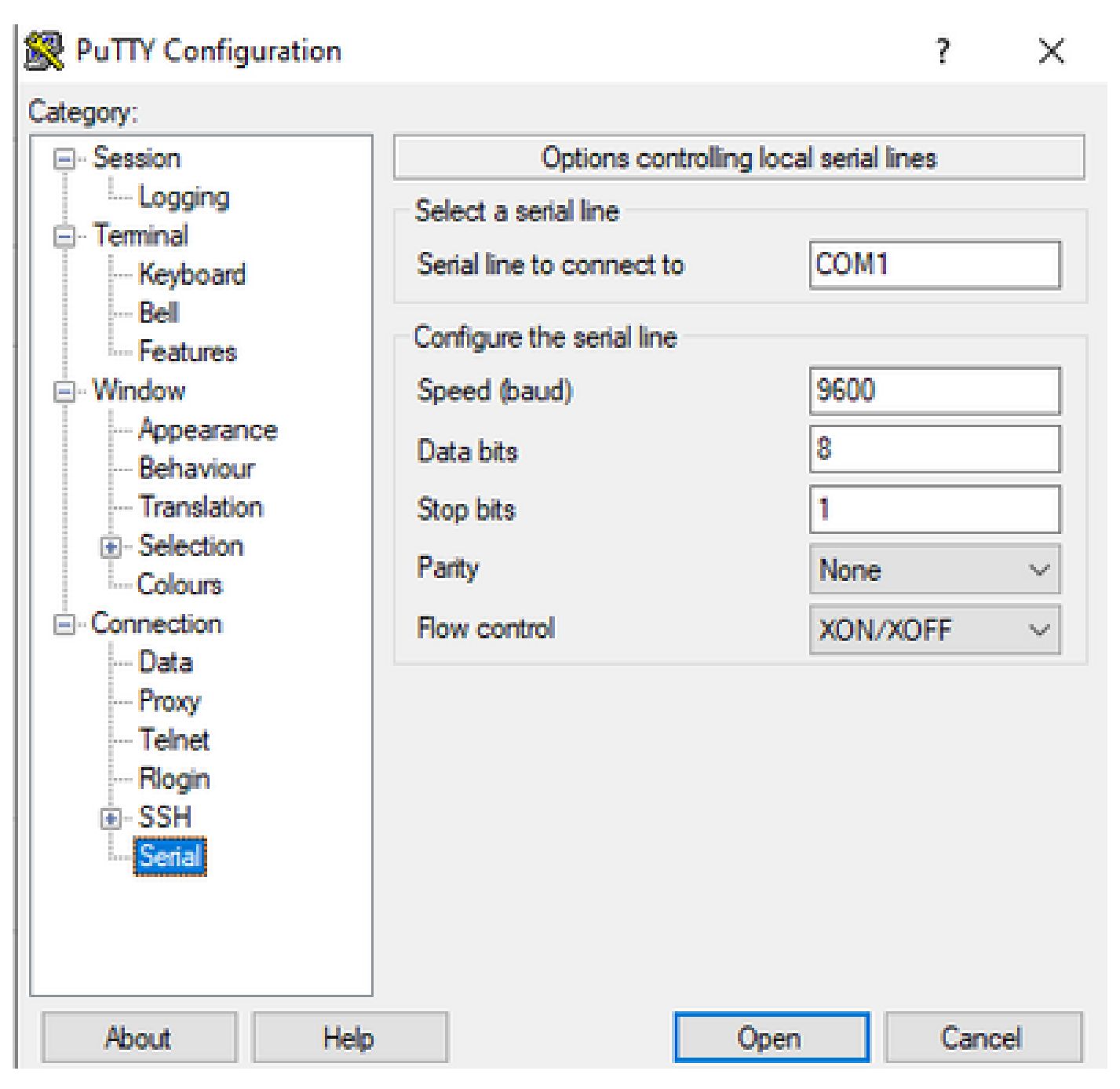

Si le signal de coupure ne peut pas être correctement reconnu par le routeur, vous pouvez simuler le signal avec Putty afin de passer en mode rommon.

Étape 1. Afin de simuler le signal d'interruption, vous devez définir la configuration série/console comme suit :

- Vitesse : 1200.
- Bits de données : 8.
- Bits de saut : 1.
- Parité : aucune.
- Contrôle de flux : aucun.

Cette configuration série est configurée comme indiqué dans l'image.

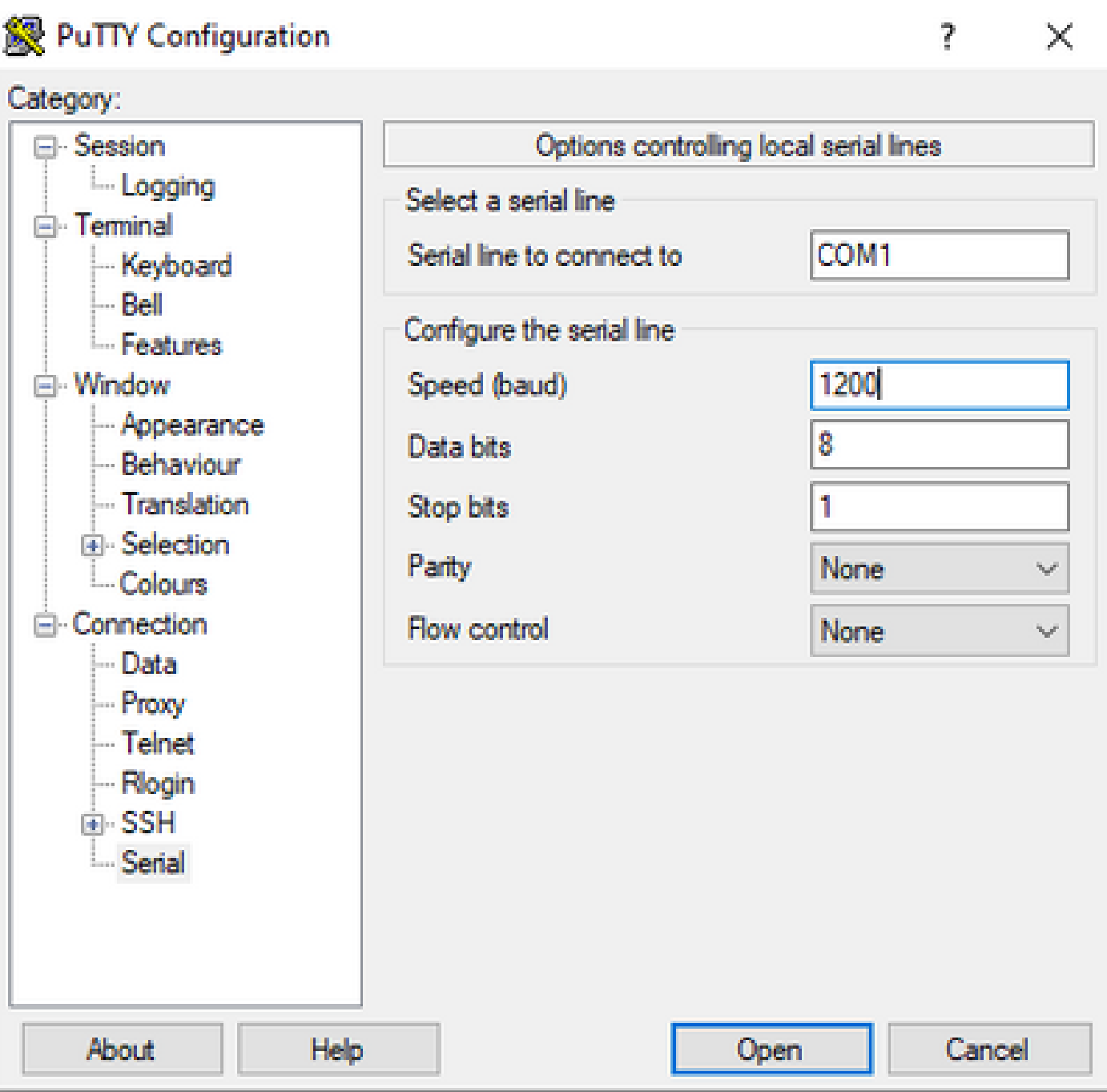

Une fois que vous avez connecté le périphérique à la configuration précédente, vous ne voyez plus aucun résultat de la console. C'est un comportement prévu.

Étape 2. Vous devez mettre le périphérique hors tension puis sous tension et appuyer sur la touche Espace pendant 10-15 secondes afin de générer le signal d'arrêt dans le routeur.

Après cela, le routeur est en mode rommon, cependant vous ne pouvez pas voir l'invite rommon.

Étape 3. Ouvrez la session Putty avec les valeurs par défaut et essayez de vous reconnecter à la console. Elle affiche l'invite rommon.

#### À propos de cette traduction

Cisco a traduit ce document en traduction automatisée vérifiée par une personne dans le cadre d'un service mondial permettant à nos utilisateurs d'obtenir le contenu d'assistance dans leur propre langue.

Il convient cependant de noter que même la meilleure traduction automatisée ne sera pas aussi précise que celle fournie par un traducteur professionnel.